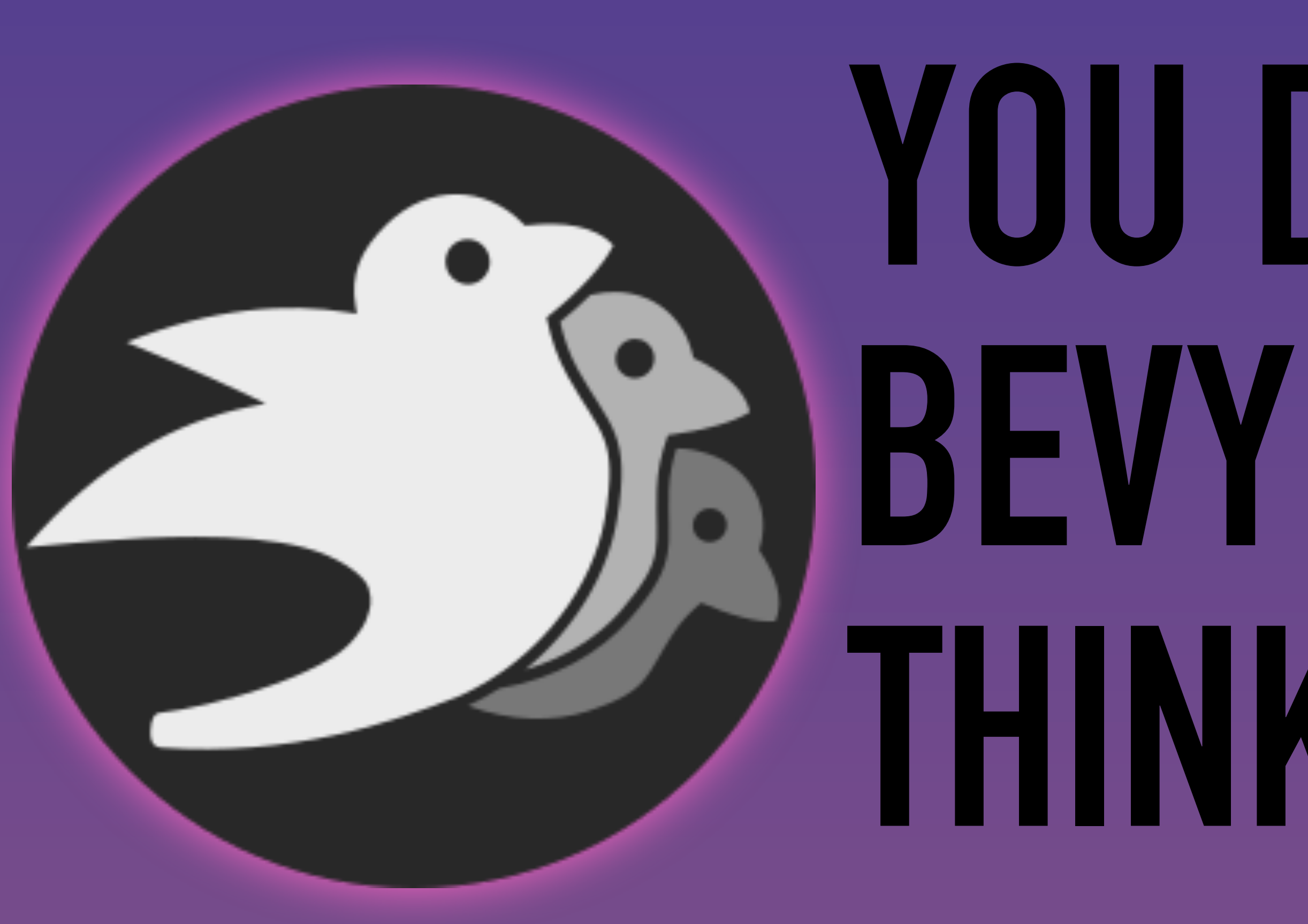

# **YOU DON'T NEED THE BEVY EDITOR YOU THINK YOU NEED**

# **BUT THE ONE YOU DIDN'T KNOW WAS**

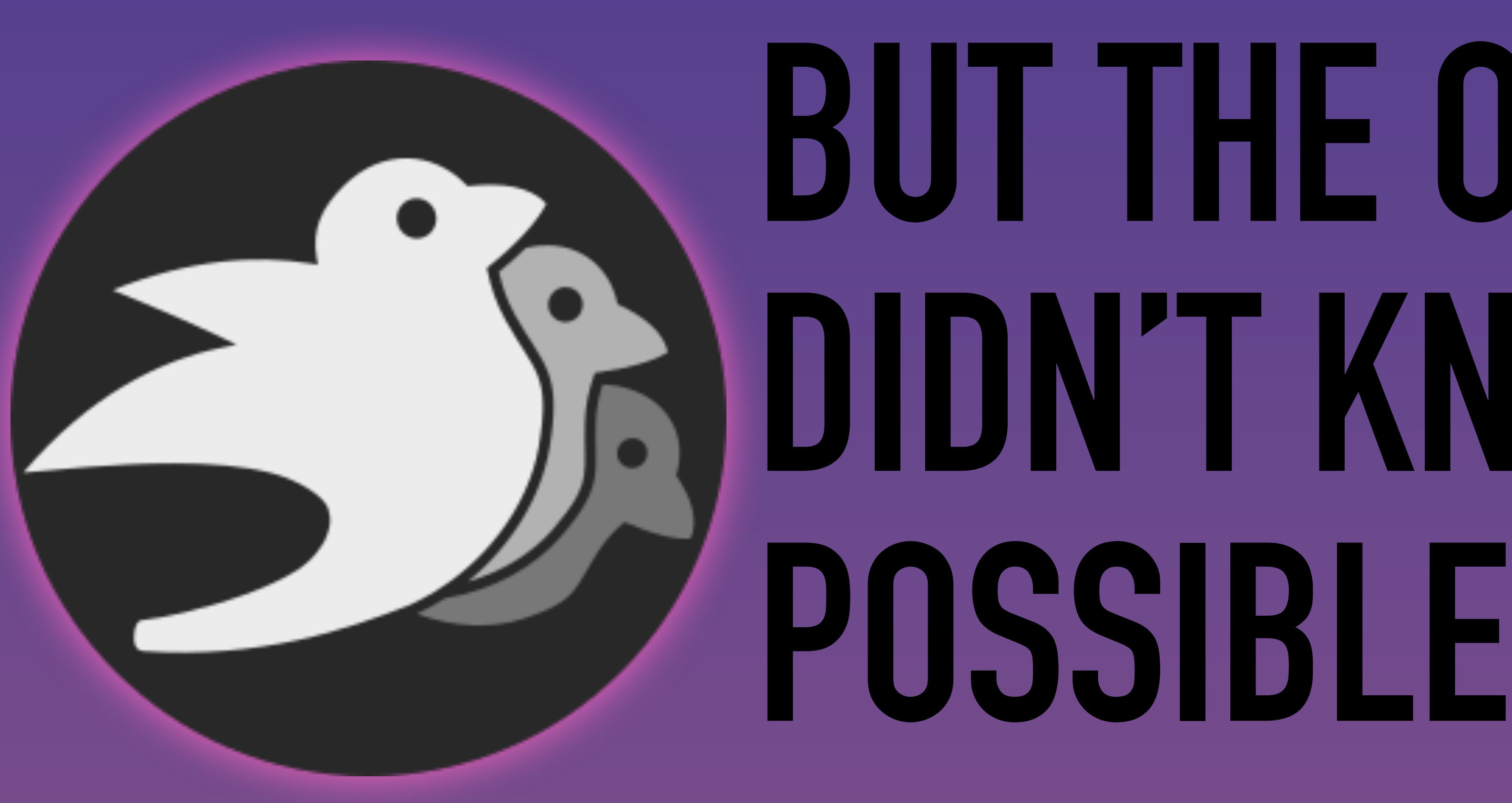

## **THOUGHTS ON THE BEVY EDITOR François Mockers Bevy Game Development Meetup #1 - 2024-01-30**

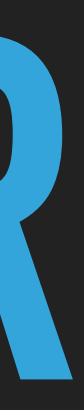

### **WHO AM I**

- ▸ François Mockers, mockersf on GitHub
- ▸ Using (and contributing to) Bevy since the 0.2
- ▸ Maintainer and SME on several topics
- ▸ Come talk to me if you have ideas to improve testing the engine!

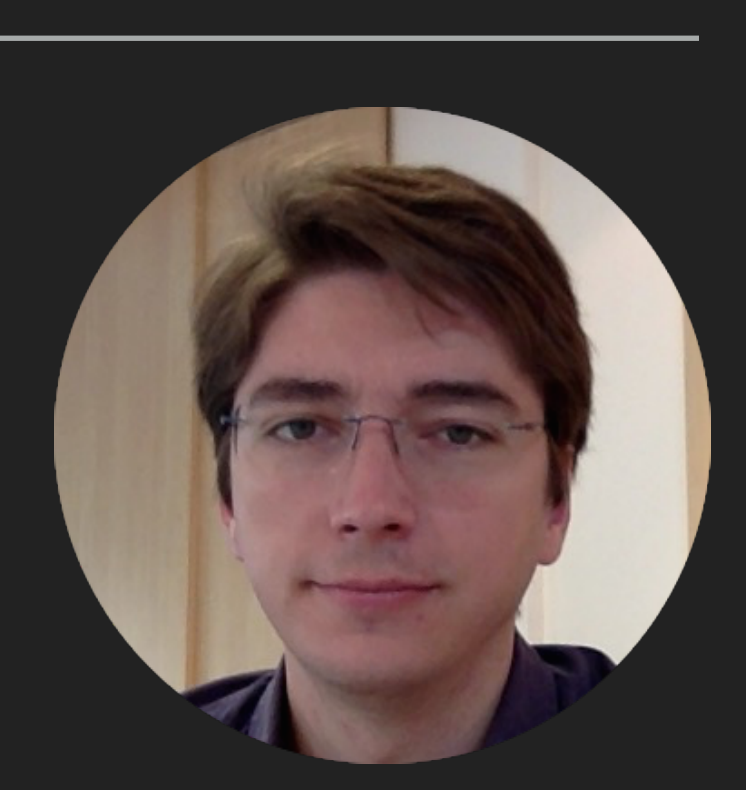

### **DISCLAIMER**

- ▸ These are my personal thoughts
- ▸ They do not represent:
	- ▸ The direction of the Bevy project
	- ▸ The opinions of the other maintainers
	- ▸ My actions on PRs related to the editor

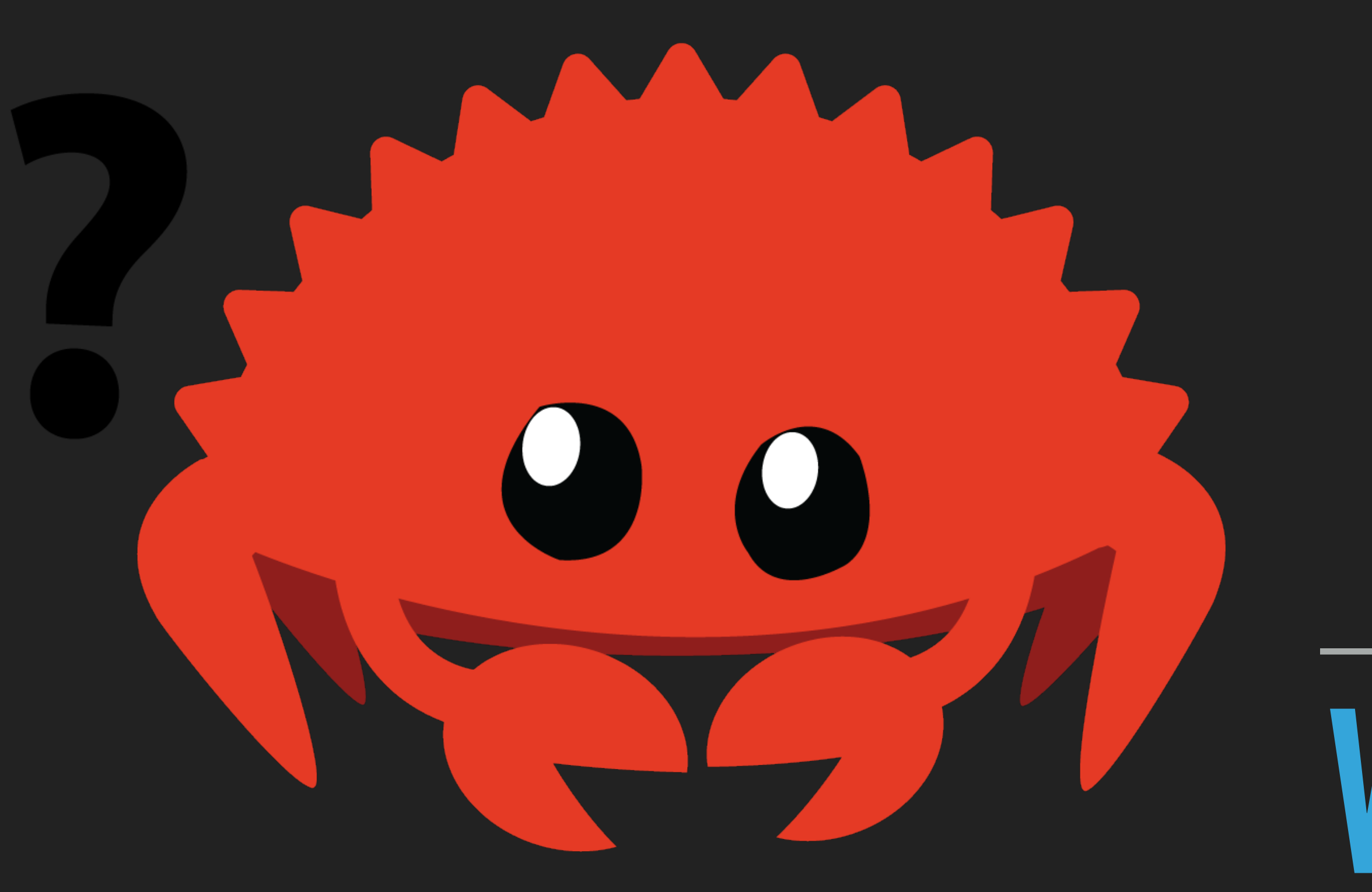

# **WHAT'S IN AN EDITOR**

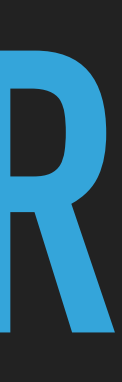

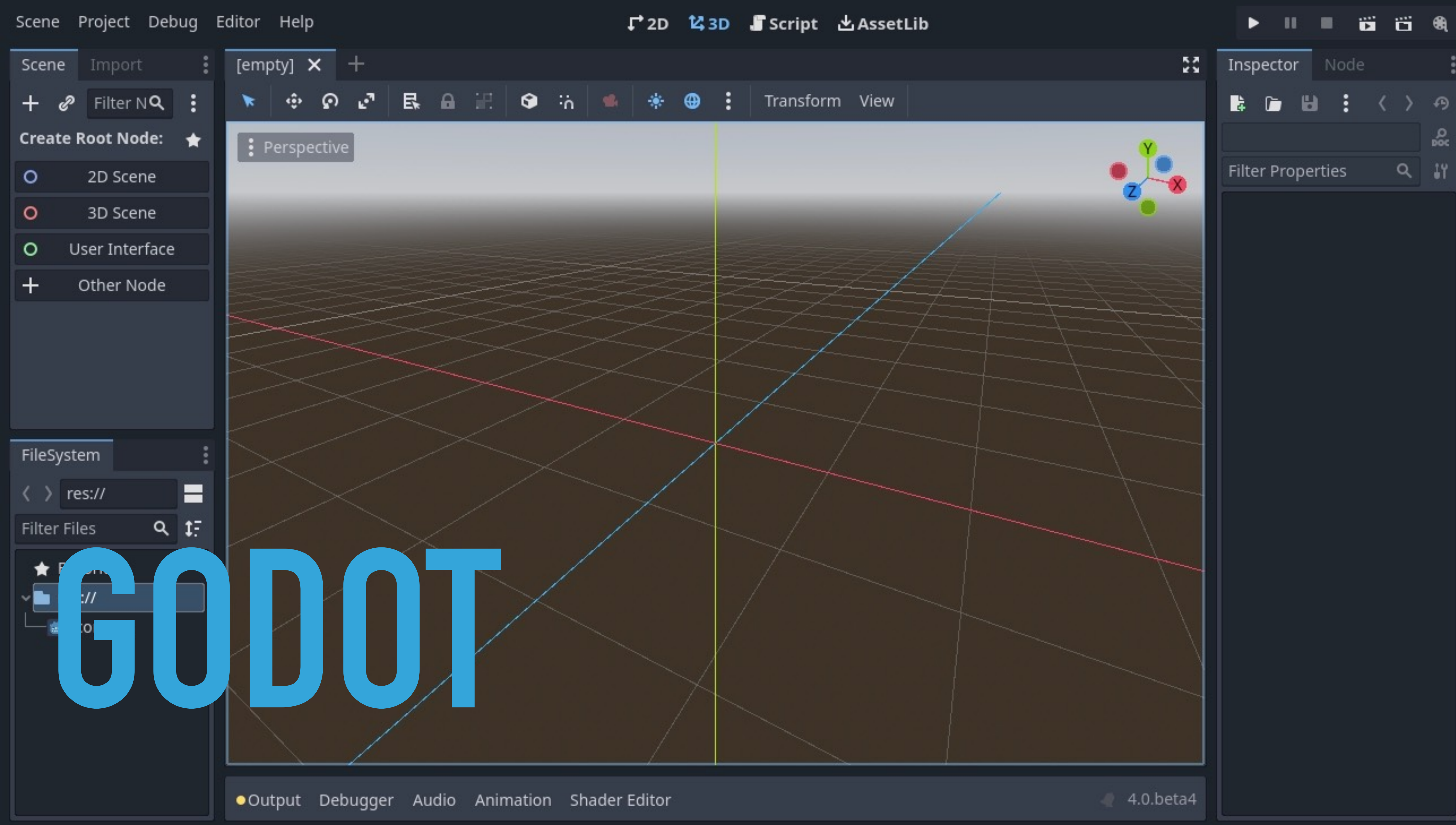

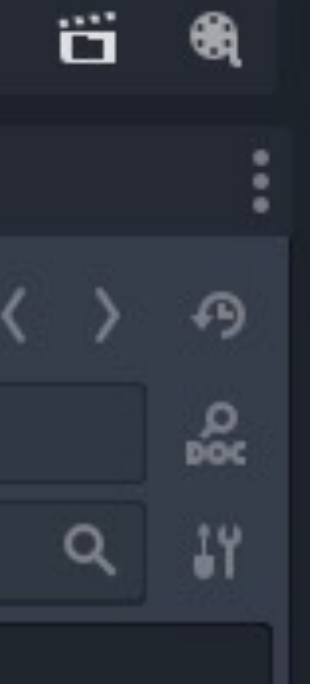

G NinjaMegacityDemo - PC, Mac & Linux Standalone - Unity 2019.3

File Edit Assets GameDbject Component Animation-Rigging Jobs Window Help-

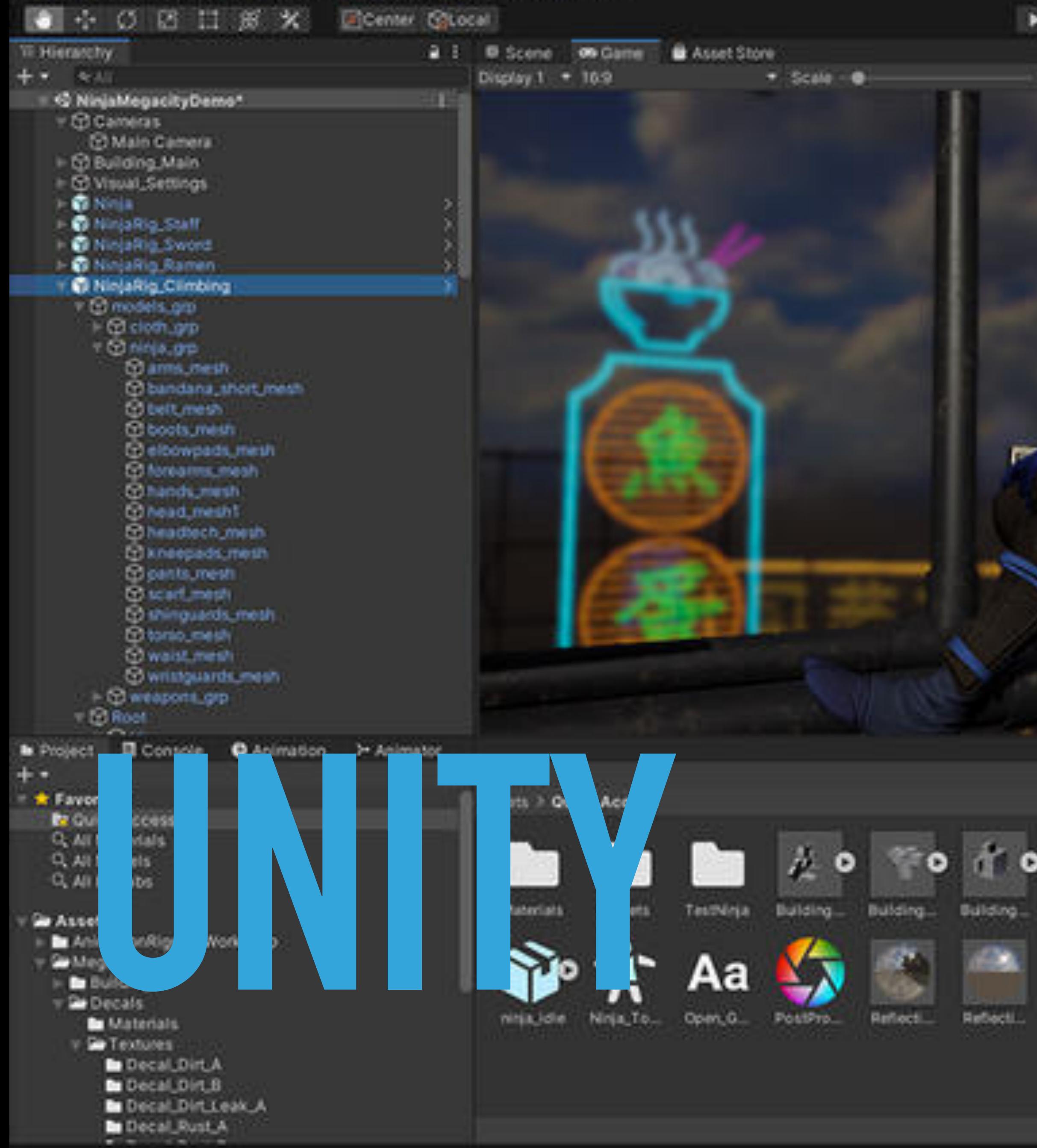

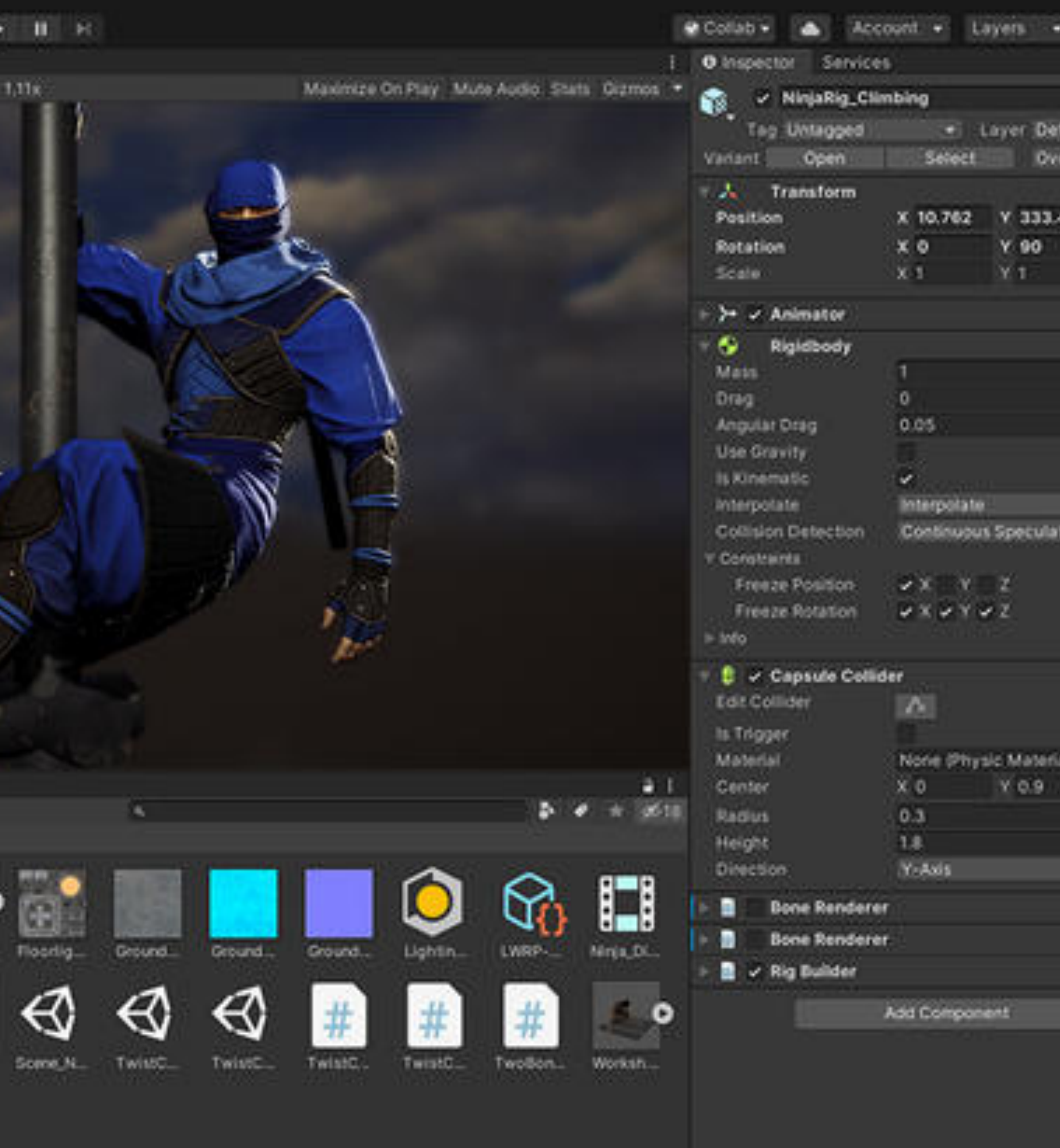

٠e٠

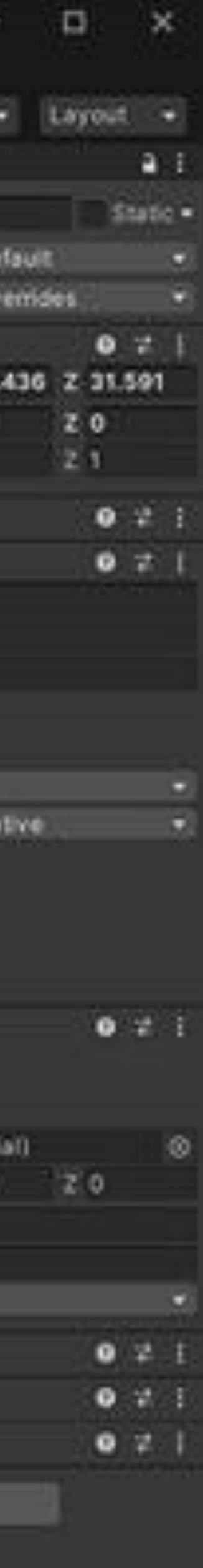

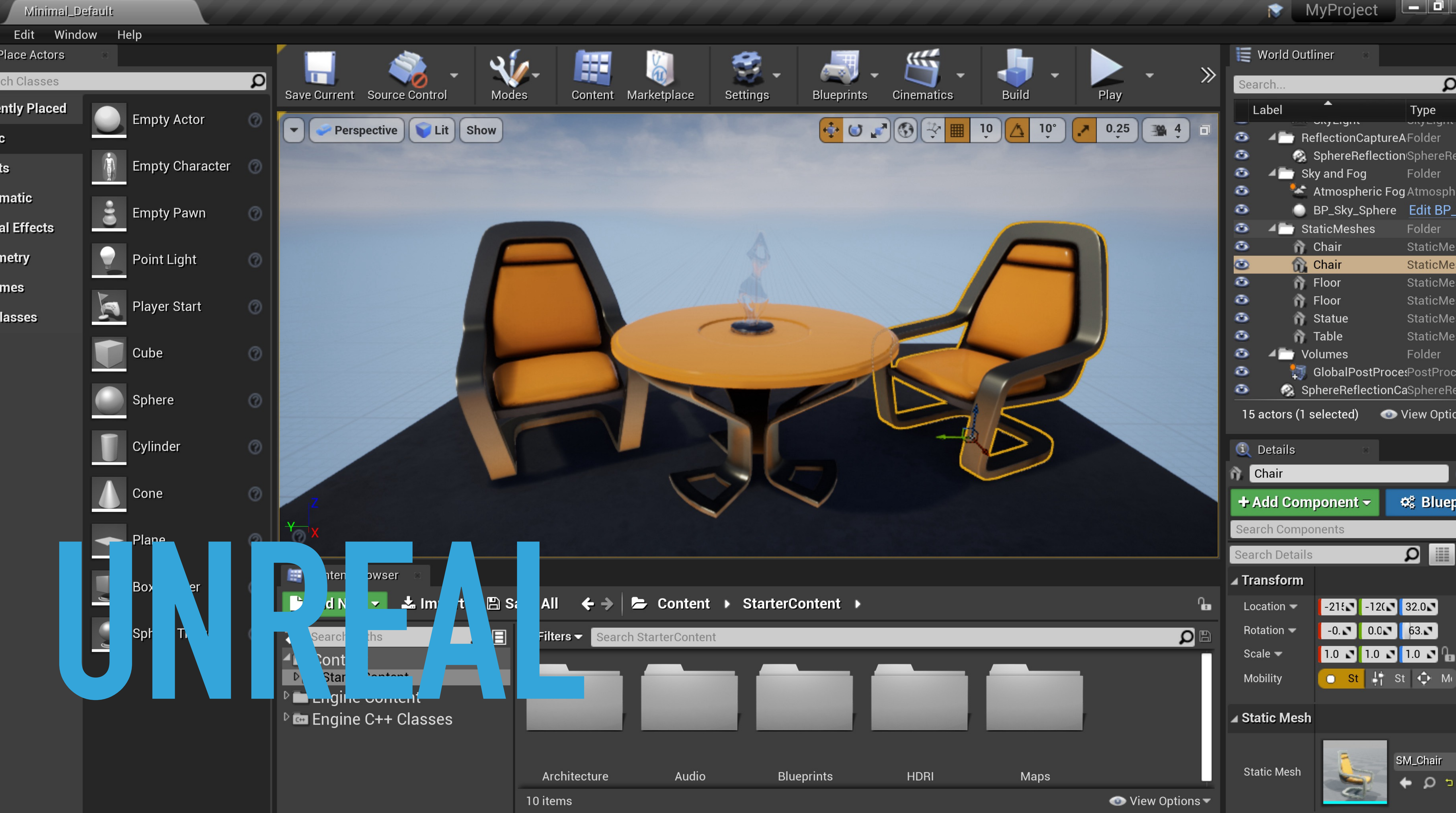

![](_page_8_Picture_2.jpeg)

### **COMMON PARTS**

- ▸ A scene visualisation
- ▸ A scene hierarchy
- ▸ An inspector
- ▸ A project browser

# **WE ALREADY HAVE**

![](_page_10_Picture_1.jpeg)

![](_page_11_Figure_0.jpeg)

![](_page_11_Picture_1.jpeg)

![](_page_11_Picture_2.jpeg)

### **BEVY-INSPECTOR-EGUI**

- ▸ A scene visualisation
- ▸ A scene hierarchy
- ▸ An inspector
- ▸ A project browser

### **WHAT'S MISSING? INSPECTOR TO EDITOR**

- ▸ Saving the changes made in the inspector
- ▸ Bevy is often code first, saving would mean editing rust files
- ▸ Need to transition to a scene file first workflow
- ▸ Interactivity in the scene

### **WHAT'S MISSING? FAST EDITOR**

- ▸ Live reloading a scene
- ▸ With the correct states, existing entities and resources
- ▸ Hot reloading of rust code?
- ▸ Rust code generation?

### **WHAT'S MISSING? THE REST**

- ▸ Project browser?
- ▸ Code editor?
- ▸ Shader editor?
- ▸ Animation editor?
- ▸ Game view / scene view split?

![](_page_16_Picture_0.jpeg)

# **BUT THE BEVY EDITOR?**

### **WHAT SHOULDN'T IT DO?**

- ▸ Edit rust files?
	- ▸ Use your preferred code editor!
- ▸ Edit 3d scenes?
	- ▸ Use blender!
- ▸ Edit sprites?
	- ▸ Use asesprite!

- ▸ Extremely Common Scene editor?
- ▸ Easy and Complex Scene editor?
- ▸ Engine Controlled Scene editor?
- ▸ Extra Cool Scene editor?

- ▸ Entities editor
	- ▸ List and browse entities
	- ▸ Run queries
	- ▸ Stats on spawn and despawn
	- ▸ List systems with a query matching an entity

- ▸ Components editor
	- ▸ Display and edit values
	- ▸ View archetype fragmentation
	- ▸ Stats on add / remove / change
	- ▸ Change storage

- ▸ Systems editor
	- ▸ View dependencies and conflicts
	- ▶ Stats on duration, on system params

- ▸ Commands, Events, Resources, States, Tasks
	- ▶ More stats!
	- ▸ Send commands
	- ▸ Send events
	- ▸ Modify resources
	- ▸ Change states
	- ▶ Monitor tasks

▸ Show systems that interacts with audio components (queries and commands)

![](_page_23_Picture_10.jpeg)

- 
- ▸ Monitor task spawning and find where buildups could happen
- ▸ Find systems blocking parallelism
- ▸ Reorder commands to limit archetype fragmentation
- ▸ Enable/disable system during runtime

![](_page_24_Figure_0.jpeg)

![](_page_25_Figure_0.jpeg)

![](_page_25_Picture_61.jpeg)

 $\frac{1}{2}$ 

![](_page_26_Picture_9.jpeg)

![](_page_26_Picture_10.jpeg)

![](_page_27_Picture_0.jpeg)

# **THERE ARE GREAT TOOLS OUT THERE**

### **SCENE EDITOR**

- ▸ Generalist
	- ▸ Blender <https://www.blender.org/>
	- ▸ LDtk <https://ldtk.io/>
- ▸ Specialised
	- ▸ TrenchBroom <https://trenchbroom.github.io/>
	- ▸ World Machine<http://www.world-machine.com/>
- ▸ And many more

### **IMAGES**

- ▸ Asesprite <https://www.aseprite.org/>
- ▸ Inkscape <https://inkscape.org/>
- ▸ Krita<https://krita.org/>
- ▸ And many more

### **2D ANIMATIONS**

- ▸ Rive <https://rive.app/>
- ▸ Spine <https://esotericsoftware.com/>
- ▸ And many more

### **STORYTELLING**

- ▸ Yarn Spinner <https://www.yarnspinner.dev/>
- ▸ And many more

![](_page_31_Picture_4.jpeg)

### **SOUND EFFECTS**

- ▸ Audacity <https://www.audacityteam.org/>
- ▸ ChipTone<https://sfbgames.itch.io/chiptone>
- ▸ jsfxr <https://sfxr.me/>
- ▸ And many more

### **CODE EDITOR**

![](_page_33_Picture_2.jpeg)

### ▸ And many more

![](_page_34_Picture_0.jpeg)

# **CLOSING THOUGHTS**

![](_page_34_Picture_2.jpeg)

### **CLOSING THOUGHTS**

### ▸ And it's high impact as it's the first thing newcomers will see for Bevy 1.0

There are also a lot of low hanging fruits around project creation, feature selection, asset management that could be

- ▸ A scene editor doesn't make sense until we have a scene-first workflow
	- ▸ But designing its UI now is fun!
	-
- ▸ But it's boring **to me** as it's reproducing what everyone else is doing
- ▸ We could try to explore what makes Bevy unique instead
- addressed now and bring a lot of value to the project

### **CLOSING THOUGHTS**

- ▸ Look at the prototypes
- ▸ [https://github.com/bevyengine/bevy\\_editor\\_prototypes/discussions/1](https://github.com/bevyengine/bevy_editor_prototypes/discussions/1)
- ▸ Create your own!

### ▸ Have fun!

Open source burnout is real, don't put pressure on yourself, take care of yourself